# **MUSTERSTADT**

## **Beschlussvorlage**

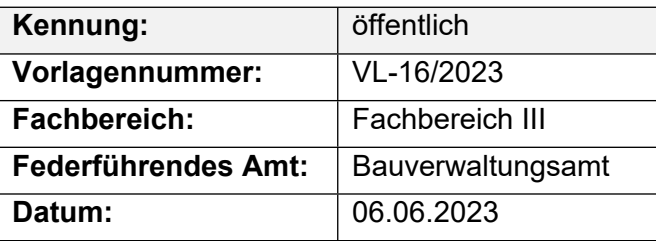

#### **Beratungsfolge**

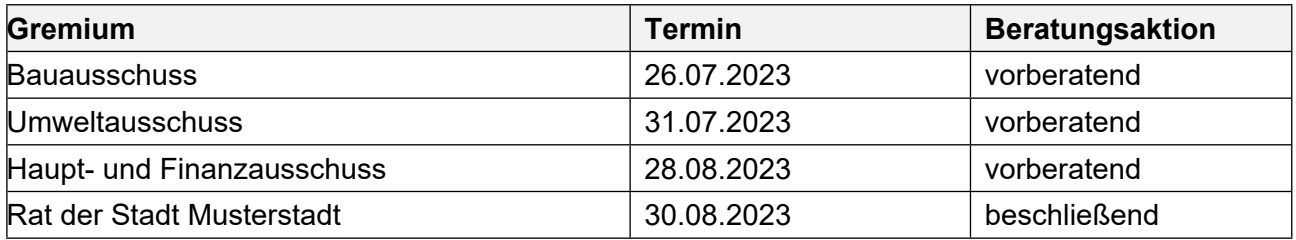

### **Betreff:**

#### **Bebauungsplan Nr. 58 "Brandsweg - nördlicher Teil" hier: Aufstellungsbeschluß gemäß § 2 BauGB**

#### **Beschlussvorschlag:**

Der Rat der Stadt Musterstadt beschließt gemäß § 2 (1) des Baugesetzbuches (BauGB) in der Fassung der Bekanntmachung vom 27.08.2022 (BGBl. I S. 2141), berichtigt durch Gesetz vom 16.01.1998 (BGBI. I S. 137), die Aufstellung des Bebauungsplanes Nr. 58 "Brandsweg – nördlicher Teil" im Sinne des § 30 in Verbindung mit § 9 BauGB.

Das Bebauungsplangebiet ist aus nachstehendem Übersichtsplan ersichtlich.

Der genaue Grenzverlauf des Bebauungsplangebietes ist im Bebauungsplanentwurf gekennzeichnet.

Gemäß § 3(1) BauGB ist bei Aufstellung des Bebauungsplanes Nr. 58 "Brandsweg – nördlicher Teil" die frühzeitige Bürgerbeteiligung entsprechend den vom Rat der Stadt Musterstadt am 08.05.2020 beschlossenen Richtlinien durchzuführen.

#### **Finanzielle Auswirkungen:**

-

#### **Sachdarstellung:**

Video bietet eine leistungsstarke Möglichkeit zur Unterstützung Ihres Standpunkts. Wenn Sie auf "Onlinevideo" klicken, können Sie den Einbettungscode für das Video einfügen, das hinzugefügt werden soll. Sie können auch ein Stichwort eingeben, um online nach dem Videoclip zu suchen, der optimal zu Ihrem Dokument passt.

Damit Ihr Dokument ein professionelles Aussehen erhält, stellt Word einander ergänzende Designs für Kopfzeile, Fußzeile, Deckblatt und Textfelder zur Verfügung. Beispielsweise können Sie ein passendes Deckblatt mit Kopfzeile und Randleiste hinzufügen. Klicken Sie auf "Einfügen", und wählen Sie dann die gewünschten Elemente aus den verschiedenen Katalogen aus. Designs und Formatvorlagen helfen auch dabei, die Elemente Ihres Dokuments aufeinander abzustimmen. Wenn Sie auf "Design" klicken und ein neues Design auswählen, ändern sich die Grafiken, Diagramme und SmartArt-Grafiken so, dass sie dem neuen Design entsprechen. Wenn Sie Formatvorlagen anwenden, ändern sich die Überschriften passend zum neuen Design. Sparen Sie Zeit in Word dank neuer Schaltflächen, die angezeigt werden, wo Sie sie benötigen. Zum Ändern der Weise, in der sich ein Bild in Ihr Dokument einfügt, klicken Sie auf das Bild. Dann wird eine Schaltfläche für Layoutoptionen neben dem Bild angezeigt Beim Arbeiten an einer

Tabelle klicken Sie an die Position, an der Sie eine Zeile oder Spalte hinzufügen möchten, und klicken Sie dann auf das Pluszeichen.

Der Bürgermeister